# Interactive BIOS simulator

## Welcome to the interactive BIOS simulator for the HP ENVY 17-bw0000 and 17m-bw0000 Laptop PCs

### <span id="page-0-0"></span>**Here's how to use it…**

[BIOS Utility Menus:](#page-1-0) (Click the link to navigate to the individual menus) On this page you will find thumbnail images of each of the product's BIOS utility menus. To view a specific menu in greater detail, simply click that thumbnail. Just as in the live BIOS, on each menu, you can select the tab of each of the other utility menus to navigate directly to that menu.

### Menu options:

While the menu options cannot be toggled, many of them offer item specific information about that option. To view this information, use the cursor to rollover the option and the information will present in a pane on the right of the BIOS screen.

### **That's it!**

**On every page there is a link that brings you back to either this Welcome page or the BIOS Utility Menus page enabling you to navigate to whatever BIOS option you wish to review.**

## HP ENVY 17-bw0000 and 17m-bw0000 Laptop PCs

## BIOS Utility Menus

## <span id="page-1-0"></span>[Back to Welcome Page](#page-0-0)

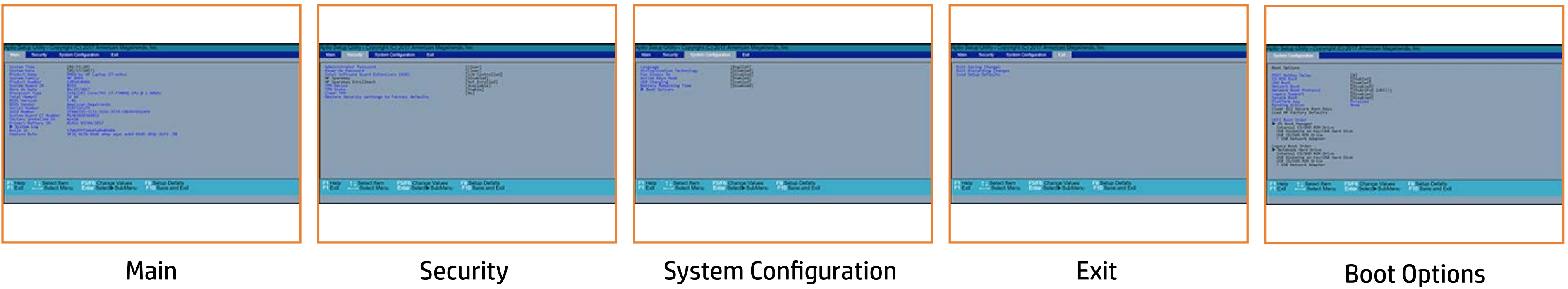

## Main Menu

## <span id="page-2-0"></span>[Back to BIOS Utility Menus](#page-1-0)

[Back to Welcome Page](#page-0-0)

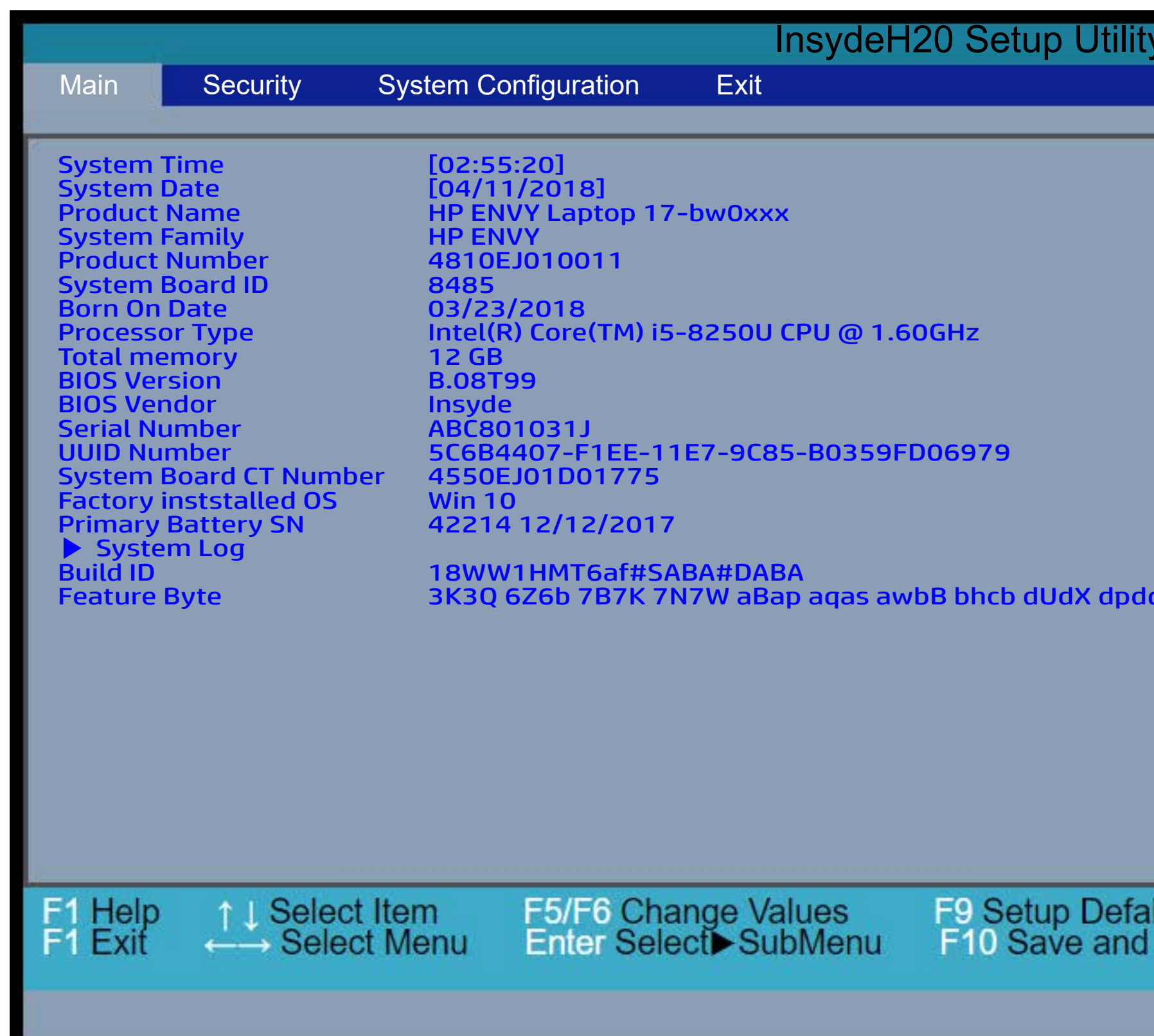

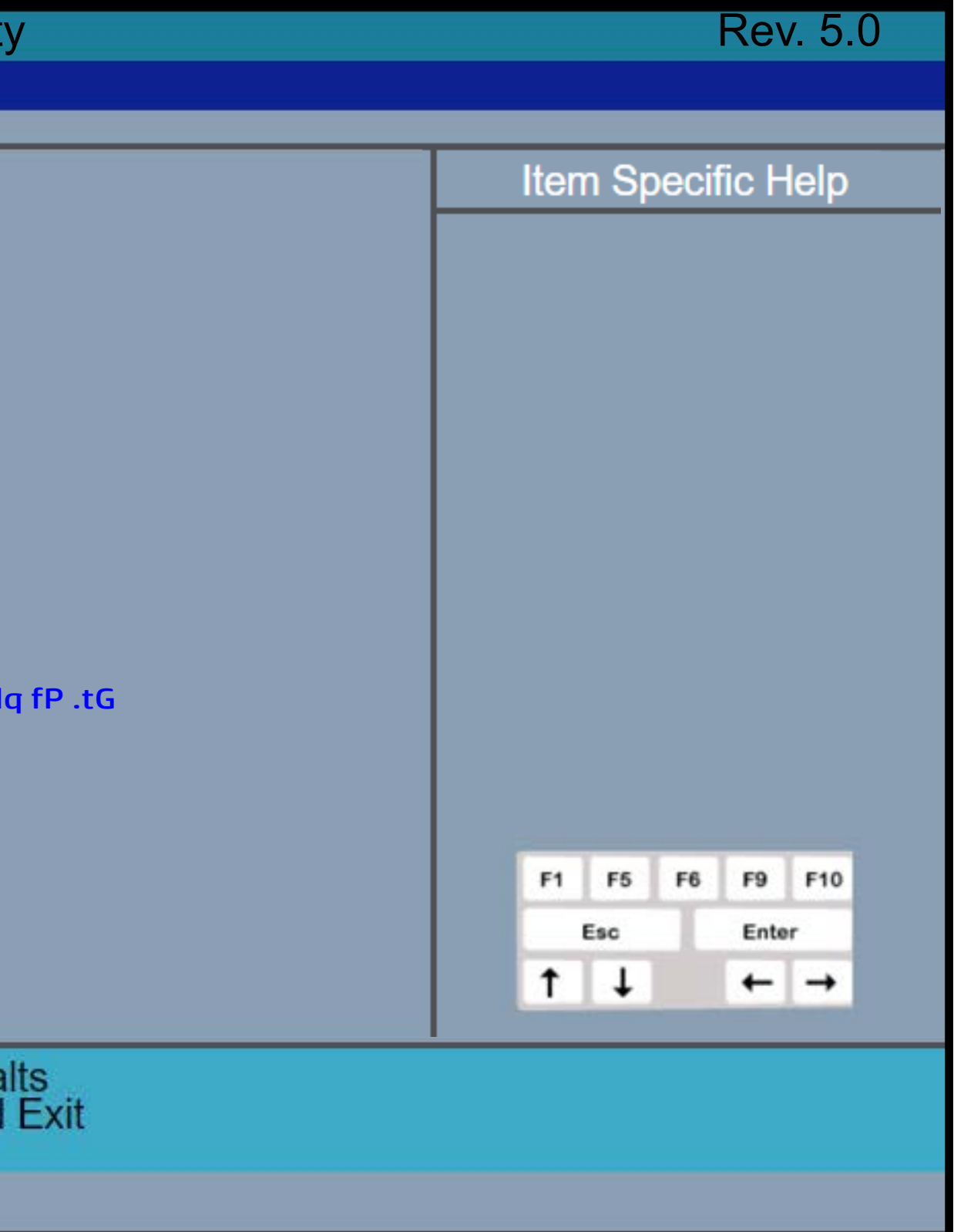

## Security Menu

### <span id="page-3-0"></span>[Back to BIOS Utility Menus](#page-1-0)

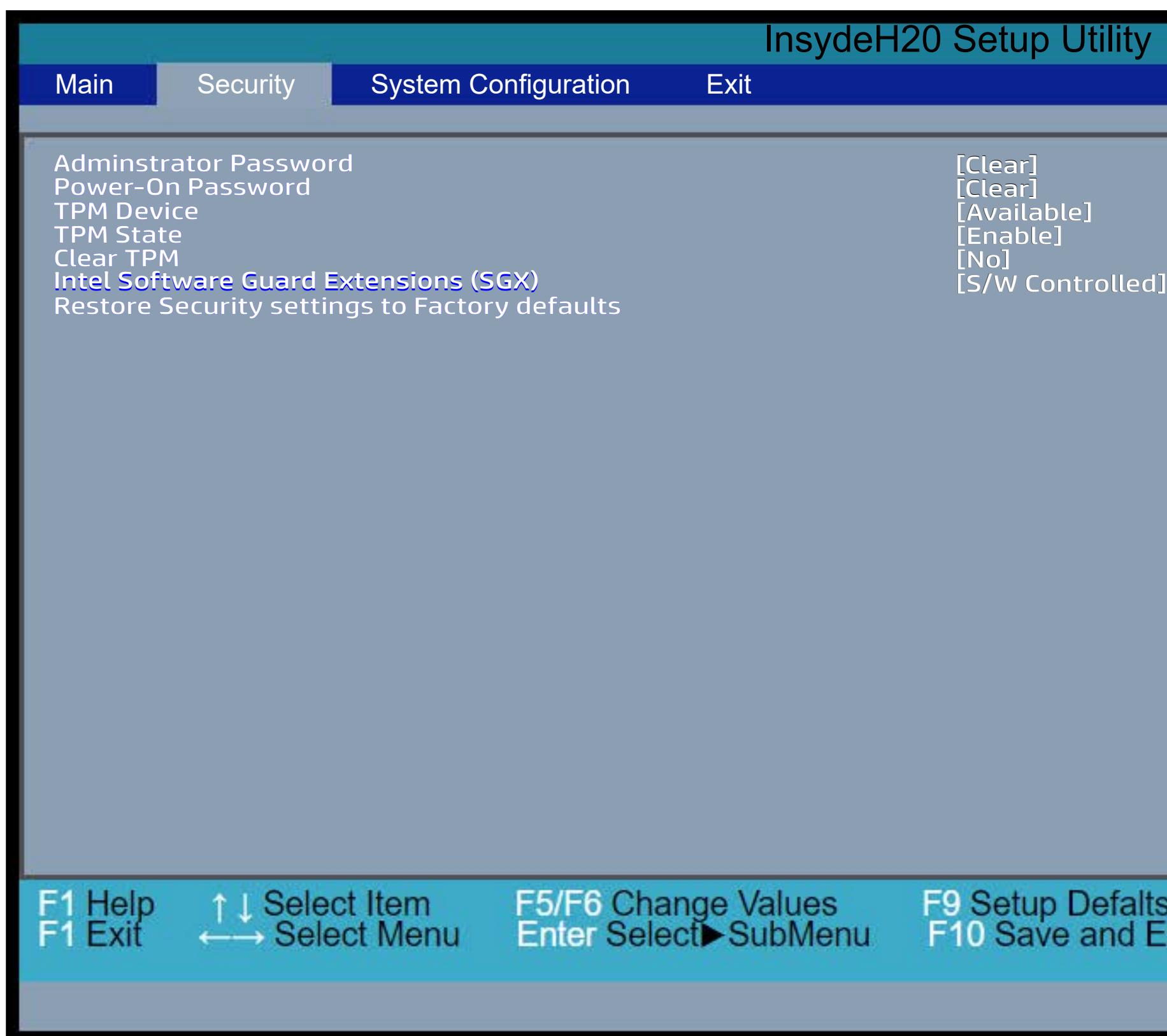

[Back to Welcome Page](#page-0-0)

### Rev. 5.0 **Item Specific Help IF THE TEM DEVICE IS THE DEVICE IS NOT DEVELOP Hill and the stock or security of the second type of the second security of the second security of the second** I**f the TPM device is a device in the Committee of the TPM device** is Etid Aplika Abl Chiddelpidghaibs Griphth Power-On Password presidents Administrator Password Password preventsion i**nten en der der state folkleichen, the TTP** Mi

settings to factory default to factor <u>hetticuse studen. Who the TPM device is changed the the TPM device is changed that the TPM device is changed t</u> device is not visible in the operations of the system of the system of the system of the system of the operation of the system of the system of the system of the system of the system of the system of the system of the syst Externionin (SGA) <u>Eetticus suudaan koosaatutusese raptuut</u> akoopuut uteopenapuutities. A confirmation message will be displayed during the recovered the Castle conditions will be cleared to Available that the Available control tem. HE AUGUST CHARLES THE AUDIT CONTRACTOR To disabilitie the audience of the audience of the audience next system startup to confirm you want to clear the state to default shipping to default shipping states and states the state of shipping states and states the st **phieloppid dibenelperatyl spiontysk t& OSTel et of CoST** ter. planet behavior (beeching sound), set the Post the Post the Post t piniektoport silvenek verkeigi spound skiede Fost Tel ero ha Syn poel Ele try y red and the Photo of the Tradism his same states Elotk**y y de lay gises to digit wat so his also** s Blets Group is a consistent to the United States and the States of the United States For TPM 1.2, the BIOS sends the TPM\_ForceClear **the magic to Hidden. The next time the conduction** disability of the audio prompt for the autor property of command to clear the TPM\_ForceClear command REW antical advantaged to Available, the Administrator Corporator Reltaente Quadias Chapter to clear the TPM 2.0, the BIOS sense the previous setting will be restored. **DPM2\_Clears ettiman widtcherrest speak**e and Endorsement Hierarchy. Once the TPM is cleared, the BIOS disables TPM is cleared, the BIOS disables TPM Power-on Authentification. After the BIOS clears the TPM or you reject clearing the TPM during the physical presence check in POST, this setting is reverted back to No. The setting of the TPM State shall stay the same before and after the " Clear TPM " operation. Clear TPM is also set to No without any action taken if the user selects No for the Physical Presence prompt. F1 F5 F6 F9 F10 Esc Enter  $\uparrow$   $\downarrow$  $\leftarrow$   $\rightarrow$ alts<br>I Exit

 $\operatorname{Id}$ 

# System Configuration Menu

### <span id="page-4-0"></span>[Back to BIOS Utility Menus](#page-1-0)

[Back to Welcome Page](#page-0-0)

Selection the display language for the BIOS Set boot of the BIOS Set boot capability and and device boot capability and device boot capability and device boot capability and device boot capability and device boot capabilit This itela besteht disables or disability the set of the set of the set of the set of the set of the set of th **dperlaghtig system did not display that they s**tife arch ptheenthagree only mends that this feature **Blink to a gram the system of charge a use of the second second second second second second second second second** slundreigibilityjet b phonetetie B1 (BGnútt libegs Värt (aa) Setalitulia Blant Always On Hardware Van **flunding bylitige ble to runnet sig allowing the second multiple software.**<br>**Stas bil (Olig) skeptia og bretis i i bedre softwar**e **alppaliaghhighs?y to anotidia plaaty standa tie yys bifee arch**<br>p <del>ein een lida</del> gree oo dy mends that this feature

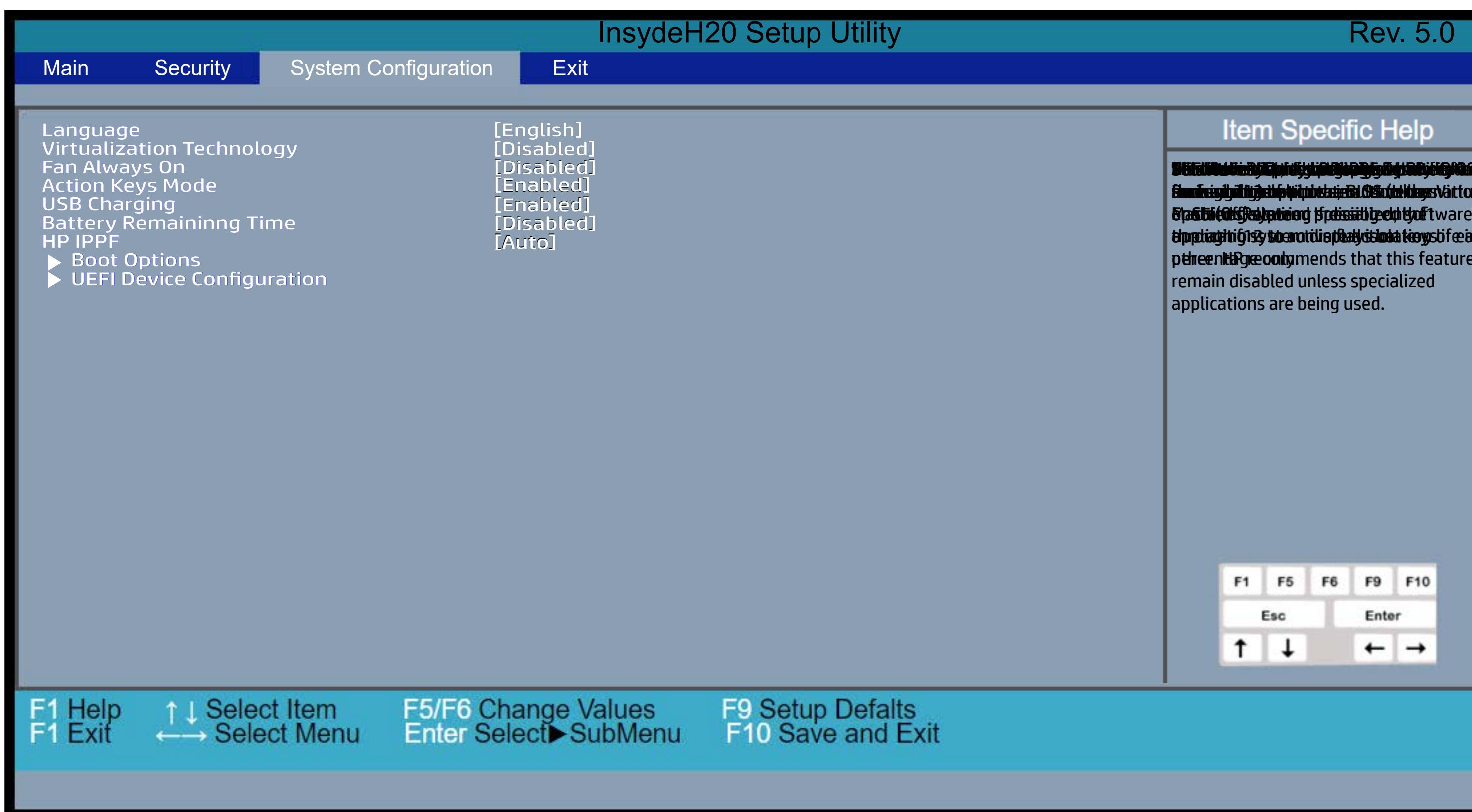

## Exit Menu

### <span id="page-5-0"></span>[Back to BIOS Utility Menus](#page-1-0)

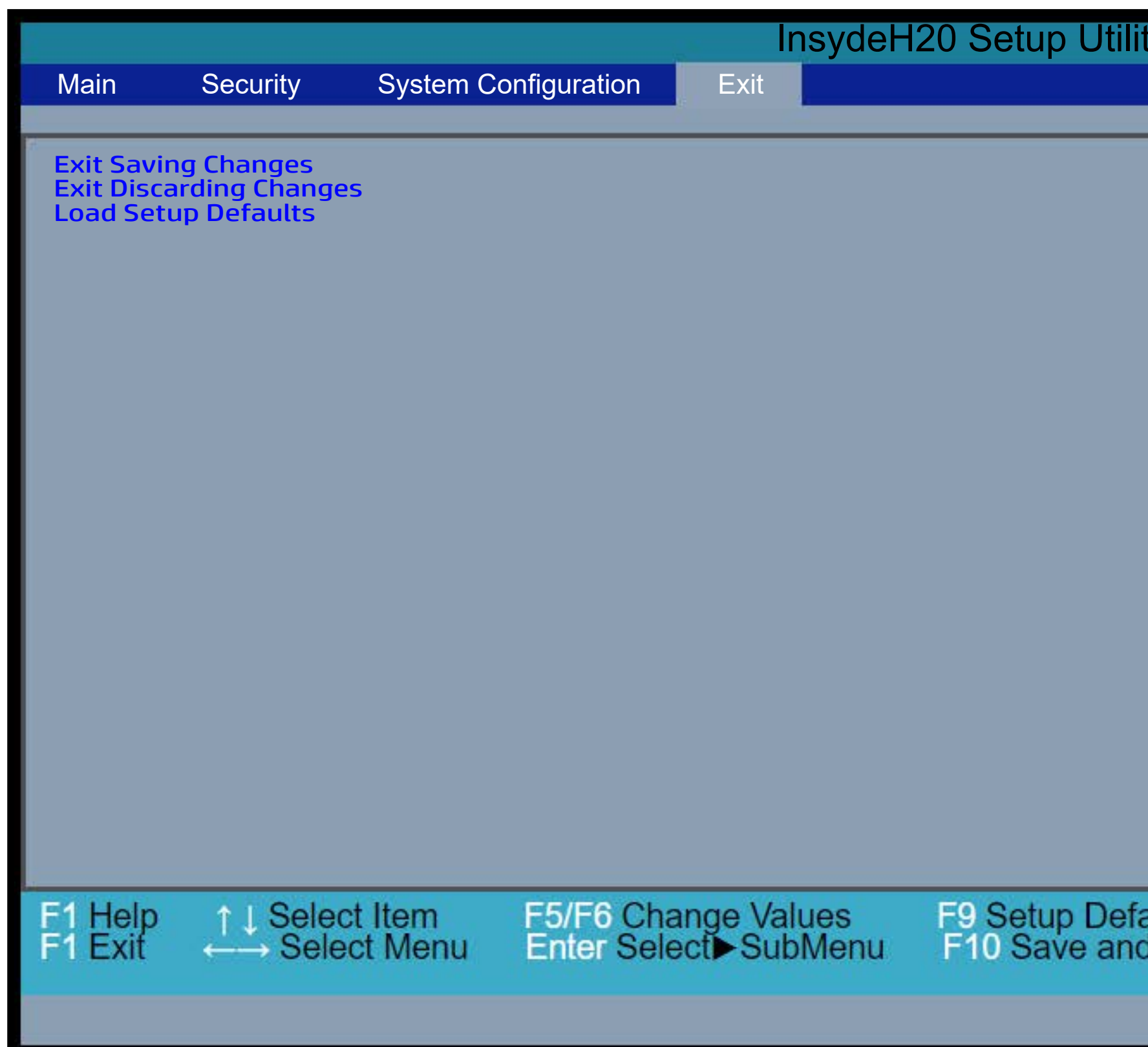

[Back to Welcome Page](#page-0-0)

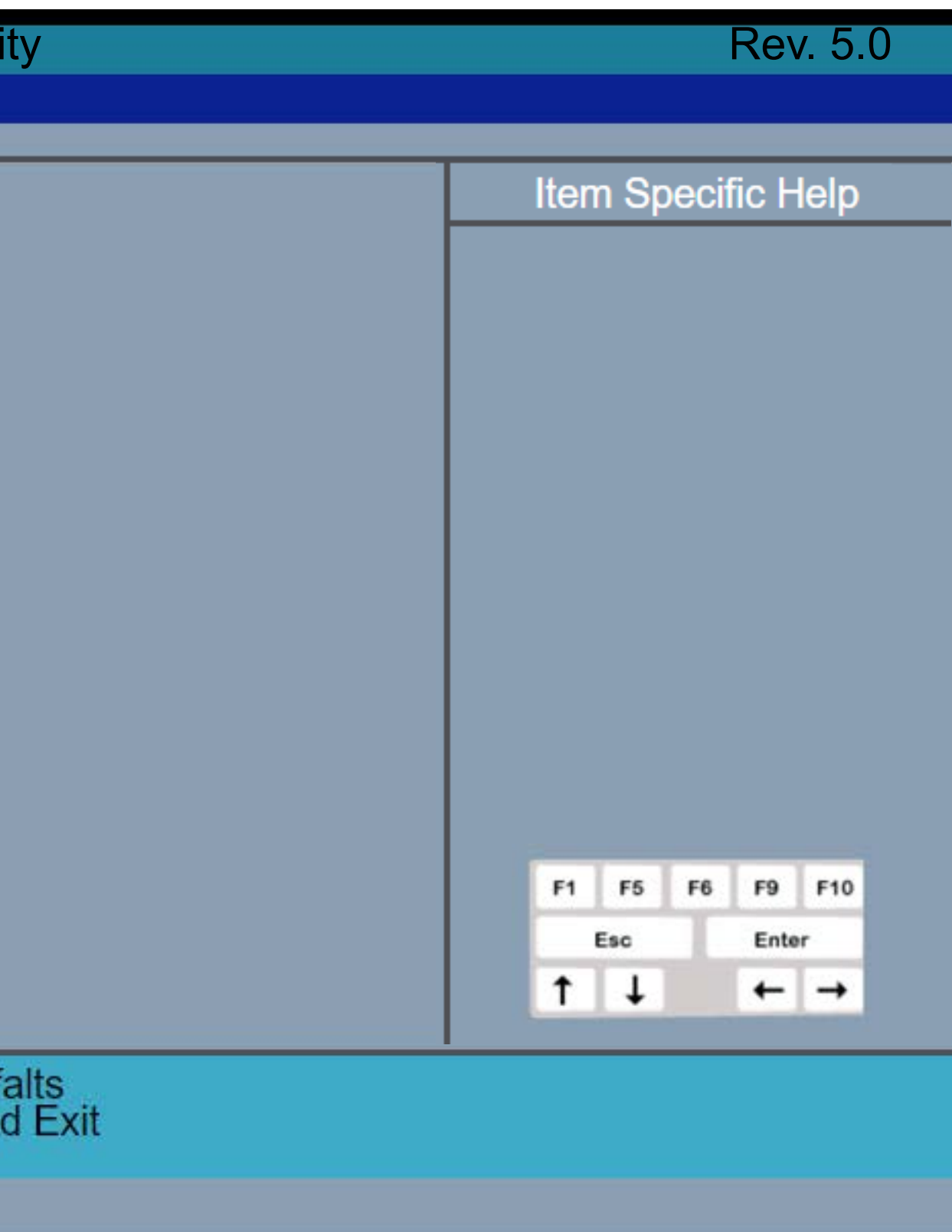

## Boot Options Menu

### [Back to BIOS Utility Menus](#page-1-0)

[Back to Welcome Page](#page-0-0)

ta tide ghad Alters y when nifestons a Des thus either a the Marked all P-<br>a iaid i SHA Spate the Device is operator of the Device in glueing any d  ${\bf Subt}$ etor Administrator Password and t power Condensulate also both ar Patsilv to they network boot during boot during and during the control of the control of the control of the control of the con Bilist Network Boot Protocol using IPv4, 1960 od **te wa certain database databases. All proportions of the secure of the secure of the secure of the secure of t MSTER DEBUG POLICY AND ARTICLES** t ficial databases to the set of the set of the set of the set of the set of the set of the set of the set of <br>This cussion is a produced be the set of the set of the set of the set of the set of the set of the set of the

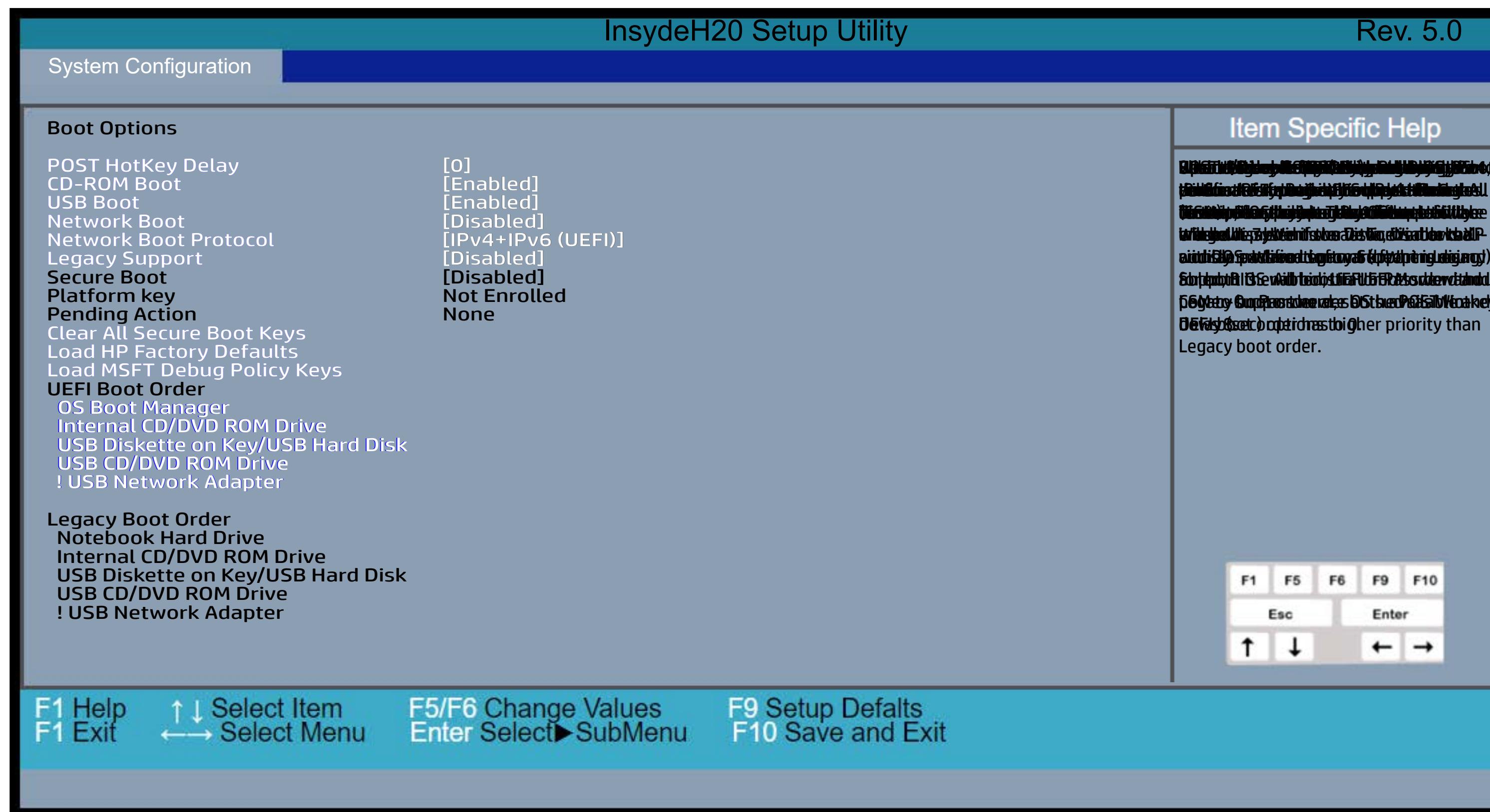